# NetBackup™ for SQLite Administrator's Guide

Windows and Linux

Release 10.0

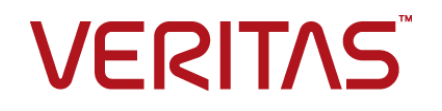

## NetBackup™ for SQLite Administrator's Guide

Last updated: 2022-02-25

#### Legal Notice

Copyright © 2022 Veritas Technologies LLC. All rights reserved.

Veritas, the Veritas Logo, and NetBackup are trademarks or registered trademarks of Veritas Technologies LLC or its affiliates in the U.S. and other countries. Other names may be trademarks of their respective owners.

This product may contain third-party software for which Veritas is required to provide attribution to the third party ("Third-party Programs"). Some of the Third-party Programs are available under open source or free software licenses. The License Agreement accompanying the Software does not alter any rights or obligations you may have under those open source or free software licenses. Refer to the Third-party Legal Notices document accompanying this Veritas product or available at:

#### <https://www.veritas.com/about/legal/license-agreements>

The product described in this document is distributed under licenses restricting its use, copying, distribution, and decompilation/reverse engineering. No part of this document may be reproduced in any form by any means without prior written authorization of Veritas Technologies LLC and its licensors, if any.

THE DOCUMENTATION IS PROVIDED "AS IS" AND ALL EXPRESS OR IMPLIED CONDITIONS, REPRESENTATIONS AND WARRANTIES, INCLUDING ANY IMPLIED WARRANTY OF MERCHANTABILITY, FITNESS FOR A PARTICULAR PURPOSE OR NON-INFRINGEMENT, ARE DISCLAIMED, EXCEPT TO THE EXTENT THAT SUCH DISCLAIMERS ARE HELD TO BE LEGALLY INVALID. Veritas Technologies LLC SHALL NOT BE LIABLE FOR INCIDENTAL OR CONSEQUENTIAL DAMAGES IN CONNECTION WITH THE FURNISHING, PERFORMANCE, OR USE OF THIS DOCUMENTATION. THE INFORMATION CONTAINED IN THIS DOCUMENTATION IS SUBJECT TO CHANGE WITHOUT NOTICE.

The Licensed Software and Documentation are deemed to be commercial computer software as defined in FAR 12.212 and subject to restricted rights as defined in FAR Section 52.227-19 "Commercial Computer Software - Restricted Rights" and DFARS 227.7202, et seq. "Commercial Computer Software and Commercial Computer Software Documentation," as applicable, and any successor regulations, whether delivered by Veritas as on premises or hosted services. Any use, modification, reproduction release, performance, display or disclosure of the Licensed Software and Documentation by the U.S. Government shall be solely in accordance with the terms of this Agreement.

Veritas Technologies LLC 2625 Augustine Drive Santa Clara, CA 95054

<http://www.veritas.com>

#### Technical Support

Technical Support maintains support centers globally. All support services will be delivered in accordance with your support agreement and the then-current enterprise technical support policies. For information about our support offerings and how to contact Technical Support, visit our website:

#### <https://www.veritas.com/support>

You can manage your Veritas account information at the following URL:

#### <https://my.veritas.com>

If you have questions regarding an existing support agreement, please email the support agreement administration team for your region as follows:

Worldwide (except Japan) [CustomerCare@veritas.com](mailto:CustomerCare@veritas.com)

Japan [CustomerCare\\_Japan@veritas.com](mailto:CustomerCare_Japan@veritas.com)

#### Documentation

Make sure that you have the current version of the documentation. Each document displays the date of the last update on page 2. The latest documentation is available on the Veritas website:

<https://sort.veritas.com/documents>

#### Documentation feedback

Your feedback is important to us. Suggest improvements or report errors or omissions to the documentation. Include the document title, document version, chapter title, and section title of the text on which you are reporting. Send feedback to:

#### [NB.docs@veritas.com](mailto:NB.docs@veritas.com)

You can also see documentation information or ask a question on the Veritas community site:

<http://www.veritas.com/community/>

#### Veritas Services and Operations Readiness Tools (SORT)

Veritas Services and Operations Readiness Tools (SORT) is a website that provides information and tools to automate and simplify certain time-consuming administrative tasks. Depending on the product, SORT helps you prepare for installations and upgrades, identify risks in your datacenters, and improve operational efficiency. To see what services and tools SORT provides for your product, see the data sheet:

[https://sort.veritas.com/data/support/SORT\\_Data\\_Sheet.pdf](https://sort.veritas.com/data/support/SORT_Data_Sheet.pdf)

## **Contents**

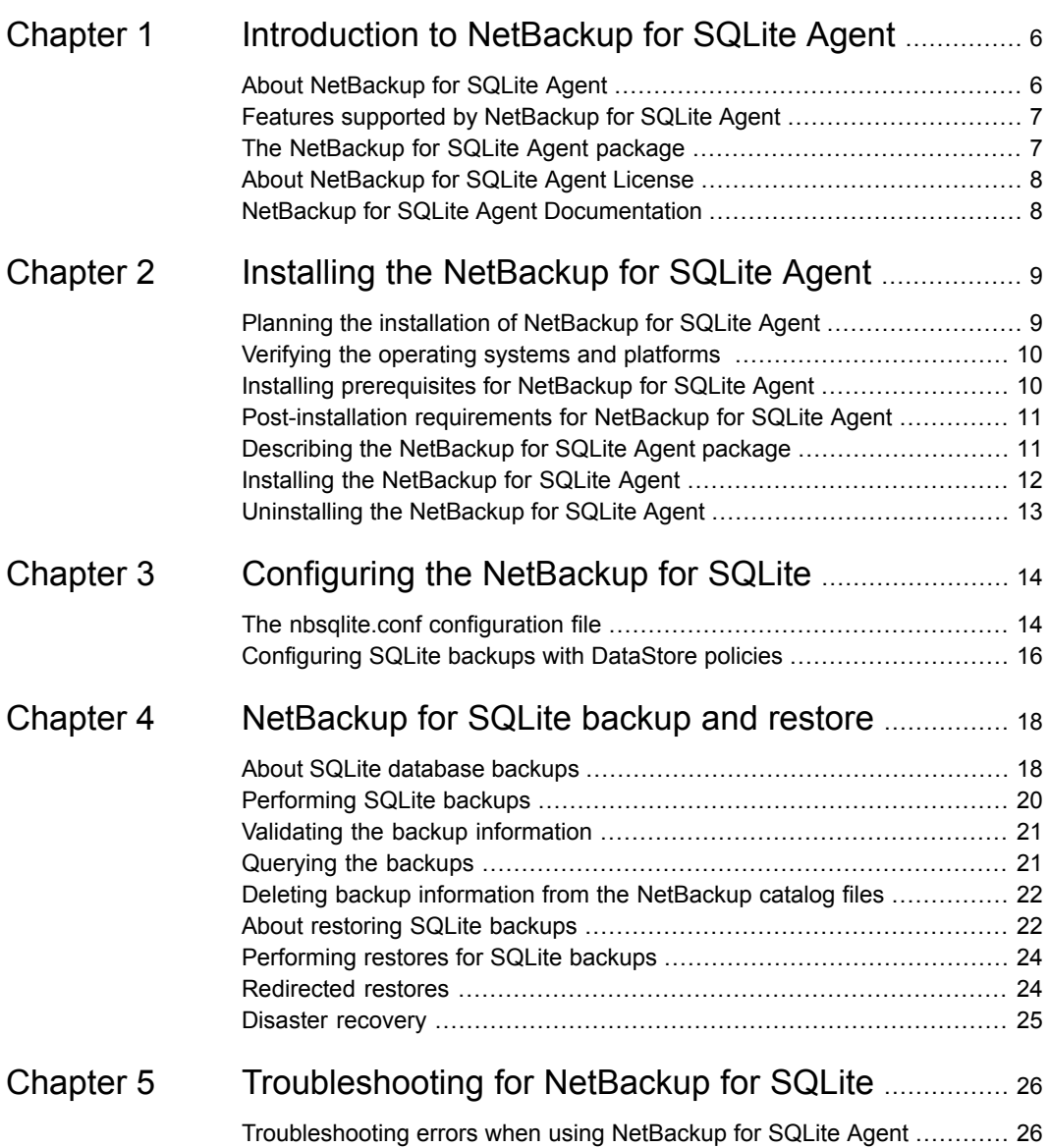

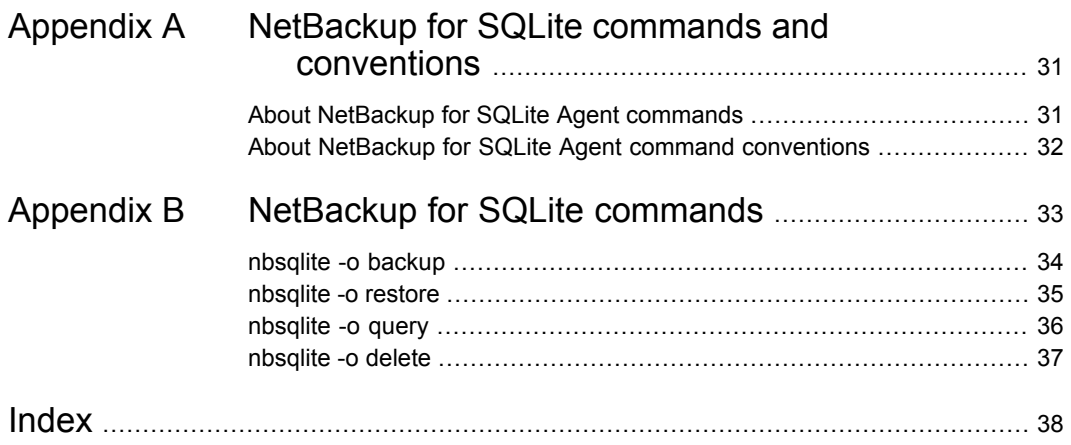

## Chapter

# <span id="page-5-0"></span>Introduction to NetBackup for SQLite Agent

This chapter includes the following topics:

- **About [NetBackup](#page-5-1) for SQLite Agent**
- Features supported by [NetBackup](#page-6-0) for SQLite Agent
- The [NetBackup](#page-6-1) for SQLite Agent package
- <span id="page-5-1"></span>About [NetBackup](#page-7-0) for SQLite Agent License
- **NetBackup for SQLite Agent [Documentation](#page-7-1)**

## **About NetBackup for SQLite Agent**

NetBackup for SQLite Agent extends the capabilities of NetBackup to include backup and restore of SQLite databases. The agent is located on the NetBackup client and supports the operations on standalone setups. The agent supports the SQLite version 3.10.0 and later.

**Note:** Ensure that the SQLite agent and NetBackup are of same version for successful backup and restore operations.

The agent also supports to:

- Validate the backup.
- Query a backup and restore.
- Delete the backup information from the catalog files.
- Redirect restores.

#### **NetBackup for SQLite workflow**

The agent reads the parameters from the  $nbsq$  lite.confile and then initiates the operations. The nbsqlite.conf file contains the parameters that you must set before you run the respective operations.

<span id="page-6-3"></span>See "The nbsqlite.conf [configuration](#page-13-1) file" on page 14.

<span id="page-6-4"></span>The agent creates a snapshot of the volume where the single database file exists. The Volume Shadow Copy Services (VSS) for Windows or Logical Volume Manager (LVM) for Linux, takes a snapshot of the SQLite database.

The agent mounts the snapshot, copies the file into the XBSA data object and then sends it to the NetBackup XBSA interface. The NetBackup XBSA interface writes this data to the mounted media or disk storage managed by the NetBackup media server.

<span id="page-6-0"></span>The Linux operating systems that are not configured with LVM, the agent copies the database file directly from the file system.

## **Features supported by NetBackup for SQLite Agent**

**Table 1-1** Features supported by the agent

<span id="page-6-1"></span>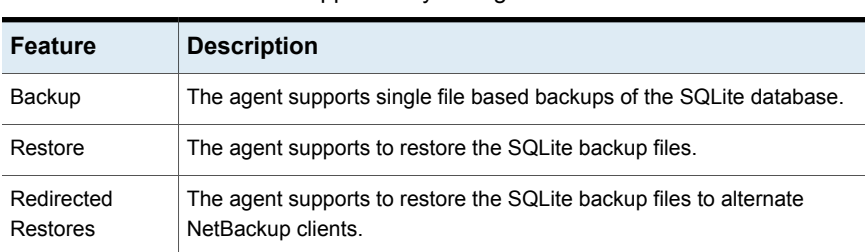

<span id="page-6-2"></span>[Table](#page-6-2) 1-1 lists the features that are supported by the agent.

## **The NetBackup for SQLite Agent package**

The agent is packaged in NBSQLiteAgent 8.2.zip and is available on [my.veritas.com](https://my.veritas.com) site.

The package contains the following platform files:

- (Windows) NBSQLiteAgent 8.2 AMD64/
- (Linux RHEL) NBSQLiteAgent\_8.2\_linuxR\_x86/
- (Linux SLES) NBSQLiteAgent 8.2 linuxS x86/

## **About NetBackup for SQLite Agent License**

<span id="page-7-1"></span><span id="page-7-0"></span>The NetBackup for SQLite Agent is installed on the NetBackup client software and is not a separately licensed option of NetBackup. The NetBackup for SQLite Agent is available to customers who are entitled with a valid license of the Application and Database License Pack. In general, licensing of the NetBackup for SQLite Agent follows the existing capacity licensing models for supported database agents.

## **NetBackup for SQLite Agent Documentation**

The NetBackup for SQLite Agent documentation is available at the following URL:

[www.veritas.com/support/en\\_US/article.DOC5332](https://www.veritas.com/content/support/en_US/DocumentBrowsing.html?product=NetBackup)

## **Chapter**

# <span id="page-8-0"></span>Installing the NetBackup for SQLite Agent

This chapter includes the following topics:

- Planning the installation of [NetBackup](#page-8-1) for SQLite Agent
- Verifying the [operating](#page-9-0) systems and platforms
- Installing [prerequisites](#page-9-1) for NetBackup for SQLite Agent
- [Post-installation](#page-10-0) requirements for NetBackup for SQLite Agent
- Describing the [NetBackup](#page-10-1) for SQLite Agent package
- <span id="page-8-1"></span>Installing the [NetBackup](#page-11-0) for SQLite Agent
- <span id="page-8-3"></span>[Uninstalling](#page-12-0) the NetBackup for SQLite Agent

## **Planning the installation of NetBackup for SQLite Agent**

<span id="page-8-2"></span>[Table](#page-8-2) 2-1 lists the planning steps that are mandatory for installing the agent.

#### **Step Action** Verify the operating systems. For more information, See "Verifying the [operating](#page-9-0) systems and platforms " on page 10. Step 1

**Table 2-1** General steps for installing the agent

| <b>Step</b> | <b>Action</b>                                                                                       |
|-------------|----------------------------------------------------------------------------------------------------|
| Step 2      | Verify the prerequisites before you install the agent.                                              |
|             | For more information, See "Installing prerequisites for NetBackup for SQLite"<br>Agent" on page 10. |
| Step 3      | Install the agent on your operating system.                                                         |
|             | For more information, See "Installing the NetBackup for SQLite Agent"<br>on page 12.                |

**Table 2-1** General steps for installing the agent *(continued)*

## **Verifying the operating systems and platforms**

<span id="page-9-2"></span><span id="page-9-0"></span>Verify that the NetBackup for SQLite Agent is supported on your operating system or platforms.

The agent supports the operations on following platforms:

- Red Hat Enterprise Linux (RHEL) 6.8 and later.
- Red Hat Enterprise Linux (RHEL) 7.0 and later.
- SUSE Enterprise Linux Server 11 SP4 and later.
- <span id="page-9-1"></span>SUSE Enterprise Linux Server 12 and later.
- Microsoft Windows Server 2012 and later.
- Microsoft Windows 8.1 or later

## **Installing prerequisites for NetBackup for SQLite Agent**

<span id="page-9-3"></span>Before you install, ensure that you meet the following prerequisites:

- NetBackup 8.2 or later is installed and operational on the master server, media server, and the client.
- Ensure that versions of the SQLite agent and NetBackup are same. If you upgrade NetBackup to newer version, then you must upgrade the agent version also.
- The SQLite database is installed and operational on the client.

## **Post-installation requirements for NetBackup for SQLite Agent**

<span id="page-10-0"></span>After you install

- (Windows) Configure the NetBackup for SQLite Agent to run with administrative privileges.
- $\blacksquare$  (Windows) Add the NetBackup  $\binom{b}{b}$  directory to the PATH user environment variable.
- (Linux) If the nbsqlite.conf file does not exist, create the default configuration file. For more information, See "The nbsqlite.conf [configuration](#page-13-1) file" on page 14.
- (Linux) Ensure that the user of the agent is a superuser or have superuser privileges.

<span id="page-10-1"></span>**Note:** Users without root-access, must have read, write, and execute permissions for the *NBSQLiteAgent* directory.

## **Describing the NetBackup for SQLite Agent package**

<span id="page-10-2"></span>The agent is packaged in the NBSOLiteAgent  $8.2.\overline{21p}$  file and is available on [my.veritas.com](https://my.veritas.com) site.

The package file contains the following platform files:

- (Windows) NBSQLiteAgent 8.2 AMD64/
- (Linux RHEL) NBSQLiteAgent\_8.2\_linuxR\_x86/
- (Linux SUSE) NBSQLiteAgent\_8.2\_linuxS\_x86/

(Windows) NBSQLiteAgent 8.2 AMD64/ includes the following files:

- NBSQLiteAgent 8.2 AMD64/README.txt
- NBSQLiteAgent 8.2 AMD64/cab1.cab
- NBSQLiteAgent 8.2 AMD64/Setup.exe
- NBSQLiteAgent 8.2 AMD64/NBSQLiteAgent.msi

(Linux RHEL) NBSQLiteAgent 8.2 linuxR x86/ includes the following file:

■ VRTSnbsqliteagent.rpm

(Linux SUSE) NBSQLiteAgent 8.2 linuxS x86/ includes the following files:

■ VRTSnbsqliteagent.rpm

<span id="page-11-1"></span>When you install the agent, accept the VERITAS LICENSE AGREEMENT to proceed with installing the agent successfully.

The agent by default gets installed at the following locations:

- (Windows) C:\Program Files\VERITAS\NBSQLiteAgent
- <span id="page-11-0"></span>■ (Linux RHEL & SUSE) /usr/NBSQLiteAgent/

## **Installing the NetBackup for SQLite Agent**

#### **To install the agent**

- 1 Download the NBSQLiteAgent 8.2.zip file.
- **2** Extract the file that applies to your operating system:

(Windows) NBSQLite\_8.2\_AMD64/

(Linux RHEL) NBSQLiteAgent 8.2 linuxR x86/

(Linux SUSE) NBSQLiteAgent\_8.2\_linuxS\_x86/

**3** Run the file that applies to your operating system:

(Windows) NBSQLiteAent\_8.2\_AMD64/Setup.exe

(Linux RHEL) NBSQLiteAgent 8.2 linuxR x86/VRTSnbsqliteagent.rpm

Use the rpm -ivh VRTSnbsgliteagent.rpm command.

(Linux SUSE) NBSQLiteAgent\_8.2\_linuxS\_x86/VRTSnbsqliteagent.rpm

Use the rpm -ivh VRTSnbsgliteagent.rpm command.

**4** Type y to accept the VERITAS LICENSE AGREEMENT. The agent gets installed at the default location.

**Note:** To accept the EULA agreement automatically (silent installation), create a /tmp/AgentInstallAnswer.conf file with following content:

**Yes** - to accept the EULA agreement

**No** - to decline EULA agreement

## **Uninstalling the NetBackup for SQLite Agent**

#### <span id="page-12-0"></span>**To uninstall the agent**

- **1** (Windows) From the **Control Panel**, right-click the Veritas NetBackup SQLiteAgent\_8.2 file and **Uninstall** the agent
- **2** (Linux RHEL or SUSE) To uninstall, run the following command:

rpm -e VRTSnbsqliteagent

## Chapter

# <span id="page-13-0"></span>Configuring the NetBackup for SQLite

This chapter includes the following topics:

- <span id="page-13-1"></span>The nbsqlite.conf [configuration](#page-13-1) file
- [Configuring](#page-15-0) SQLite backups with DataStore policies

## **The nbsqlite.conf configuration file**

The configuration file  $(nbsqline.comf)$  contains the parameters that you must specify for the respective operations. It contains predefined settings and is located on the client. You can configure the parameters in the nbsqlite.conf file or provide them on the command line. The parameters on the command line take precedence over the nbsqlite.conf file.

<span id="page-13-2"></span>When you do not specify the parameter, the default values take precedence.

The nbsqlite.conf file keeps you from providing the parameters every time you run operations.

The nbsqlite.conf file is located in the following locations:

■ (Windows)

C:\Program Files\Veritas\NBSQLiteAgent\nbsqlite.conf

■ (Linux RHEL and SUSE) /usr/NBSQLiteAgent/nbsqlite.conf

#### **Creating the nbsqlite configuration file**

Starting from NetBackup 8.2, the  $nbsq$  lite.confile is not created by default when you install the agent on RHEL or SUSE. The existing configuration file is prevented from getting overwritten as the RPM installer simply overwrites any existing files in the destination directory /usr/NBSQLiteAgent/.

If the nbsqlite.conf file does not exist, you can create the file by running the backup utility command without any options. For example, run the . /nbsqlite command. This command creates the default nbsqlite.conf file.

[Table](#page-14-0) 3-1 lists the parameters for the operations.

**Table 3-1** The nbsqlite.conf file

<span id="page-14-0"></span>

| <b>Parameters</b>         | <b>Description</b>                                                                                                    | <b>Required</b><br>parameter for                                                  | <b>Default value</b>                                                                  |
|---------------------------|----------------------------------------------------------------------------------------------------|-----------------------------------------------------------------------------------|---------------------------------------------------------------------------------------|
| <b>SQLITE DB PATH</b>     | Configures the SQLite<br>database path.                                                                                                | Backups                                                                           | No default value for this<br>parameter.                                               |
| <b>MASTER SERVER NAME</b> | Specifies the NetBackup<br>master server to the nbsglite<br>operations.                                                                | Backups, restores,<br>query, and delete.                                          | No default value for this<br>parameter.                                               |
| POLICY NAME               | Specifies the DataStore policy<br>name.                                                                                                | <b>Backups</b>                                                                    | No default value for this<br>parameter.                                               |
| <b>SCHEDULE NAME</b>      | Identifies the backup schedule<br>that you configured when<br>creating the DataStore policy.                                           | <b>Backups</b>                                                                    | No default value for this<br>parameter.                                               |
| <b>CLIENT_NAME</b>        | Defines the NetBackupclient<br>that has the agent.                                                                                     | Redirected restores<br>and query                                                  | When you do not set this<br>parameter, it defaults to the<br>NetBackup master server. |
| <b>SNAPSHOT SIZE</b>      | (Linux) Specifies the snapshot<br>size for LVM snapshots in<br>kilobytes, megabytes, or<br>gigabytes in KB, MB, or GB<br>respectively. | LVM backups                                                                       | When you do not set this<br>parameter, it defaults to MB.                             |
| <b>DB BACKUP ID</b>       | Represents the backup image<br>name. This parameter<br>configures the backup file that<br>you specify using the backup<br>image name.  | To delete and restore<br>a backup file by<br>specifying the backup<br>image name. | No default value for this<br>parameter.                                               |
| SQLITE_TARGET_DIRECTORY   | Specifies the destination<br>directory where you want to<br>restore the backups.                                                       | <b>Restores</b>                                                                   | No default value for this<br>parameter.                                               |

| <b>Parameters</b>         | <b>Description</b>                                                                                                    | <b>Required</b><br>parameter for                                                                                         | <b>Default value</b>                                              |
|---------------------------|----------------------------------------------------------------------------------------------------|----------------------------------------------------------------------------------------------------|-------------------------------------------------------------------|
| <b>NBSQLITE LOG LEVEL</b> | The NBSQLITE LOG LEVEL<br>parameter lets you set the<br>logging level for the nbsglite<br>logs. For a particular logging<br>level, all details at that level or<br>lower are logged.                                                                                                    | The log levels help to<br>control the amount of<br>information that you<br>want to access for<br>troubleshooting errors. | When you do not set this<br>value, it defaults to log level<br>1. |
|                           | The nbsglite debug logs<br>includes the following verbose<br>levels:                                                                                                    |                                                                                                    |                                                                   |
|                           | 1 - ERROR: Conditions<br>that should be corrected.<br>such as configuration<br>errors.<br>2 - WARN: Conditions that<br>$\blacksquare$<br>are not errors, but that<br>might require special<br>handling.<br>3 - INFO: Informational<br>$\blacksquare$<br>messages.<br>4 – DEBUG: Debugging the<br>$\blacksquare$<br>messages that are used for<br>troubleshooting. |                                                                                                    |                                                                   |
| <b>NBSQLITE LOG SIZE</b>  | Specifies the nbsglite log<br>size in MB. When the log<br>reaches the specified size, it<br>overwrites the existing log<br>information.                                                                                                    | You can specify the<br>value according to the<br>events that you want<br>to write into the logs.                         | When you do not set this<br>parameter, it defaults to<br>10MB.    |

**Table 3-1** The nbsqlite.conf file *(continued)*

## <span id="page-15-0"></span>**Configuring SQLite backups with DataStore policies**

<span id="page-15-1"></span>The agent supports the **DataStore** policies to define the attributes, schedules, clients list, and backup selections.

#### **To configure the SQLite database backups with DataStore policies**

- **1** Log on to the master server as an administrator (Windows) or root (Linux).
- **2** In the **NetBackup Administration Console**, expand **NetBackup Management**, and then click **Policies**.
- **3** In the **All Policies** pane, right-click **Summary of All Policies**, and then click **New Policy**.
- **4** In **Add a New Policy** dialog box, enter a unique name for the policy.
- **5** In the **Change Policy** dialog box, select **DataStore Policy** from **Policy Type** drop-down list.
- **6** From the **Policy Storage** drop-down list, select a **disk-based storage unit** for storage.
- **7** To select the schedule type, under the **Schedules** tab, click **OK** to select the **Application Backup** schedule type.

**Note:** The XBSA framework supports the **Application Backup** schedule type only.

- **8** Under the **Clients** tab, click **New** and then add the NetBackup client that has the **NetBackup for SQLite Agent.**
- **9** In the **Add Client** screen, click **New**, and then in the **Client Name** field, type the name of the client.
- **10** In the **NetBackup Administration Console**, click **NetBackup Management > Policies** to view the policy in the existing policies list.
- **11** Verify the settings in the nbsglite.conf file before you run the backup.
- **12** For more information, See "The nbsqlite.conf [configuration](#page-13-1) file" on page 14.

**Note:** Ensure that the SQLite agent and NetBackup are of same version for successful backup and restore operations.

## Chapter

# <span id="page-17-0"></span>NetBackup for SQLite backup and restore

This chapter includes the following topics:

- About SQLite [database](#page-17-1) backups
- **[Performing](#page-19-0) SQLite backups**
- Validating the backup [information](#page-20-0)
- [Querying](#page-20-1) the backups
- Deleting backup [information](#page-21-0) from the NetBackup catalog files
- About [restoring](#page-21-1) SQLite backups
- <span id="page-17-1"></span>[Performing](#page-23-0) restores for SQLite backups
- **[Redirected](#page-23-1) restores**
- Disaster [recovery](#page-24-0)

### **About SQLite database backups**

The  $nbsqlike -o$  backup command initiates the backup operation using the  $-s$ .  $-P$ ,  $-d$ , and $-s$  as the required parameters. The parameter  $-z$  is the required parameter for Linux LVM configured systems.

Configure these parameters in the nbsqlite.conf file or provide them on the nbsqlite command line, when the parameters provided on the command line takes precedence.

**Note:** Ensure that the SQLite agent and NetBackup are of same version for successful backup and restore operations.

**Figure 4-1** NetBackup for SQLite backup workflow

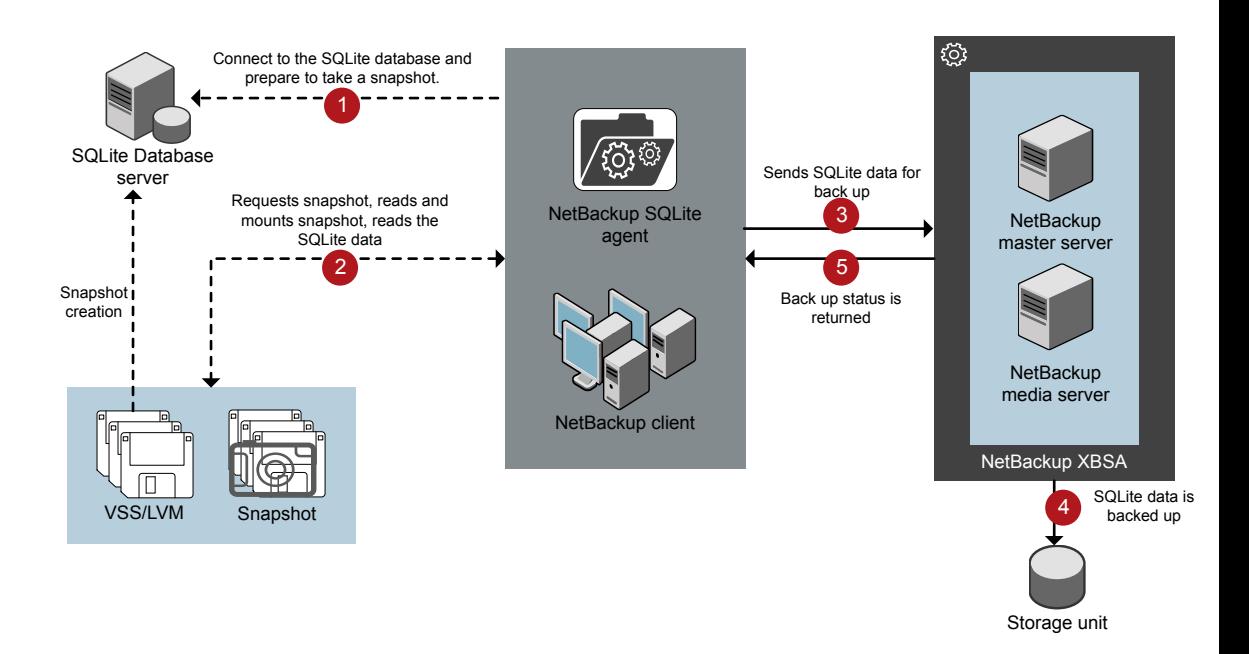

#### **The NetBackup for SQLite backup workflow**

When you initiate a backup, the agent creates a snapshot, mounts the snapshot, copies the file into the XBSA data object. The agent then sends the file to the NetBackup XBSA interface.

<span id="page-18-0"></span>The NetBackup XBSA interface writes this data to the mounted media or disk storage managed by the NetBackup media server.

The command prompt displays the successful completion status of the backup. The **Activity Monitor** also displays the status for the backup job.

## **Performing SQLite backups**

#### <span id="page-19-0"></span>**Prerequisites**

Before you perform the backups, you must meet the following prerequisites:

- Ensure that versions of the SQLite agent and NetBackup are same. If you upgrade NetBackup to newer version, then you must upgrade the agent version also.
- Ensure that the user has administrator (Windows) or root (Linux) access.
- $\blacksquare$  (Windows) Set the NetBackup \bin directory in the user variable path.
- Configure the **DataStore** policy from the **NetBackup Administration Console**.
- (LVM) Verify that there is enough space for the snapshot in the volume group, and then set the snapshot size in nbsqlite.conf file or by the command line.

**Note:** Ensure that the snapshot size is 110% of the file size that you want to backup.

- Set the following parameters in the nbsqlite.conf file:
	- **SQLITE\_DB\_PATH**
	- **MASTER\_SERVER\_NAME**
	- **POLICY\_NAME**
	- **SCHEDULE\_NAME**
	- (Linux) **SNAPSHOT\_SIZE**

#### **To run backup**

- **1** Configure the parameters in the nbsqlite.conf file or on the nbsqlite command line.
- **2** Run the following command:

```
nbsqlite -o backup
-S master_server_name
-P policy_name
-s schedule_name
```

```
(Linux) -z snapshot_size
```

```
-d sqlitedb_db_path
```
**Note:** Ensure that the SQLite agent and NetBackup are of same version for successful backup and restore operations.

#### **Scheduling the SQLite backups from the NetBackup**

You can schedule SQLite backups from the **NetBackup Administration Console** using the **DataStore** policy to call a backup script.

<span id="page-20-0"></span>For more information, see [https://www.veritas.com/support/en\\_US/article.100041699](https://www.veritas.com/support/en_US/article.100041699)

### **Validating the backup information**

<span id="page-20-1"></span>After a successful backup, you can list the backups to view and verify the backup information using the following command:

nbsqlite -o query

### **Querying the backups**

The  $nbsq$ lite  $-o$  query command lists the backup files according to the options that you specify. You can configure these parameters from the nbsqlite.conf file or provide the parameters using the nbsqlite command line.

The parameter  $-s$  is the required parameter. Alternatively, you can query the backups using the  $-c$  and  $-p$  options to define a different client and policy.

By default, NetBackup uses the values that you have configured in the nbsqlite.conf file.

Before you run a query, set the following parameters in the nbsqlite.conf file or provide on the command line:

- CLIENT\_NAME
- POLICY\_NAME
- MASTER\_SERVER\_NAME

#### **To query backup**

- **1** Configure the parameters in the nbsglite.conf file or on the nbsglite command line.
- **2** Run the following command:

```
nbsqlite -o query -S master_server_name [-C ClientA] [-P
policy_name]
```
For example, to query a backup from the client  $\text{Client}_A$ , run the following command:

nbsqlite -o query -S *master\_server\_name* [-C *ClientA*]

For example, to list backup files with the policy name  $_{\text{policy name}}$ , run the following command:

nbsqlite -o query -S *master\_server\_name* [-P *policy\_name*]

For example, to query a backup from the client ClientA with policy name policy name, run the following command:

<span id="page-21-0"></span>nbsqlite -o query -S *master\_server\_name* [-C *ClientA*] [-P *policy\_name*]

## **Deleting backup information from the NetBackup catalog files**

The nbsqlite command for delete, removes the backup information from the catalog files but retains the backup files on the NetBackup media server. The parameter -S and -id are required parameters.

#### **Prerequisites**

Before you delete the backups, set the following parameter in the nbsglite.conf file or provide them on the command line:

- DB\_BACKUP\_ID
- MASTER\_SERVER\_NAME

#### **To delete backup**

- <span id="page-21-1"></span>**1** Configure the parameters, in the **nbsglite.conf** file or provide on the command line.
- **2** Run the following command:

nbsqlite -o delete -S *master\_server\_name* -id *db\_backup\_image\_name*

### **About restoring SQLite backups**

The nbsqlite -o restore command for restore initiates the restore operation using  $-s$  and  $-t$  as required parameters. The parameters  $-i d$  and  $-c$  are optional parameters.

The parameter  $-i d$  restores the backup using the specified backup image name. The parameter  $-c$  lists all the backups that exists on the specified client. When you do not specify the client, it defaults to the NetBackup master server.

**Note:** Ensure that the SQLite agent and NetBackup are of same version for successful backup and restore operations.

#### **Figure 4-2** NetBackup for SQLite restore workflow

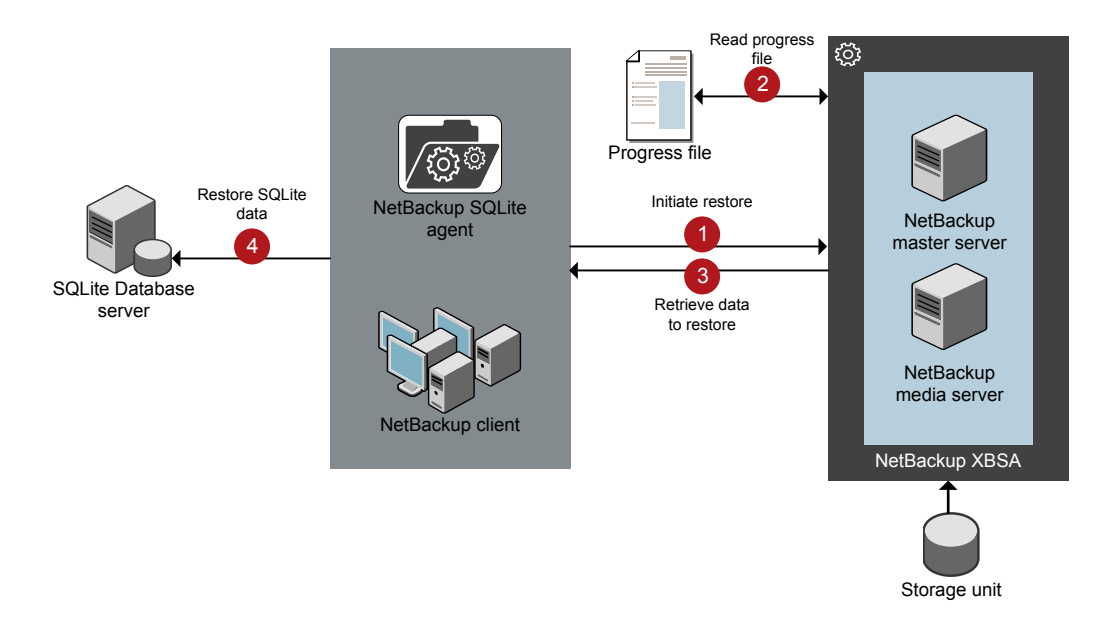

#### **The NetBackup for SQLite restore workflow**

When you initiate a restore, the agent reads the command line arguments and parses the nbsglite.conf configuration file. The agent then interacts with the NetBackup XBSA interface to retrieve the backup according to the specified parameters.

The NetBackup XBSA interface reads the progress files to receive the SQLite backup files to restore them to the target directory.

The command prompt indicates the successful completion status of the restore. The **Activity Monitor** also displays the status for the restore job.

## **Performing restores for SQLite backups**

#### <span id="page-23-0"></span>**Prerequisites**

Before you run a restore, you must meet the following prerequisites:

- Ensure that versions of the SQLite agent and NetBackup are same. If you upgrade NetBackup to newer version, then you must upgrade the agent version also.
- Ensure that the user has administrator (Windows) or root (Linux) access.
- (LVM users) Ensure that data logs and the logs directory reside on the logical volume.
- $\blacksquare$  Set the following parameters in the nbsqlite.conf file:
	- CLIENT\_NAME
	- DB\_BACKUP\_ID
	- TARGET DIRECTORY
	- MASTER\_SERVER\_NAME

#### **To restore backup**

- **1** Configure the parameters in the nbsglite.conf file, or provide them on the command line.
- <span id="page-23-1"></span>**2** Run the following command:

```
nbsqlite -o restore -S master_server_name -t target_directory
[-id db_backup_image_name][-C client_name]
```
### **Redirected restores**

Redirected restores lets you restore backup files to a client different from the client that originally performed the backup. The new location can be a different host or a different file path using a different name for the redirected restore. To redirect a restore to a different host, include the destination client name in the install\_path\NetBackup\db\altnames directory.

**Note:** Ensure that the SQLite agent and NetBackup are of same version for successful backup and restore operations.

#### **Performing redirected restores**

#### **To redirect a restore to a different host**

- **1** Update the nbsqlite.conf file with the NetBackup client name as the host and the SQLite target directory as the directory where you want to redirect the restore.
- **2** On the NetBackup master server, create an altnames directory for the host that you want to have permission to perform the redirected restore. For example, to give Host B permissions to restore from another host, create the following file:
	- (Windows) install path\NetBackup\db\altnames\HostB
	- (Linux RHEL and SLES) /usr/openv/netbackup/db/altnames/HostB
- **3** In the altnames directory, add the names of the client(s) whose files the requesting client wants to restore. For example, if you want Host B to have permissions to redirect restores from Host A, add Host A to the Host B file.
- **4** Run the following command:

nbsqlite -o restore -S *master\_server\_name* -t *target\_directory* -id *db\_backup\_image\_name*] [-C *client\_name*]

<span id="page-24-0"></span>**5** After a successful redirected restore, undo the changes that you made on the master server and the client.

### **Disaster recovery**

Disaster recovery is a plan to recover the data that can get lost in a disaster event. The agent supports redirected restore as a disaster recovery strategy.

For more information, See ["Redirected](#page-23-1) restores" on page 24.

Chapter

# <span id="page-25-0"></span>Troubleshooting for NetBackup for SQLite

<span id="page-25-1"></span>This chapter includes the following topics:

■ [Troubleshooting](#page-25-1) errors when using NetBackup for SQLite Agent

## **Troubleshooting errors when using NetBackup for SQLite Agent**

#### **General guidelines to resolve problems**

[Table](#page-25-2) 5-1 lists the general steps that help you resolve problems you may encounter when using the agent.

<span id="page-25-2"></span>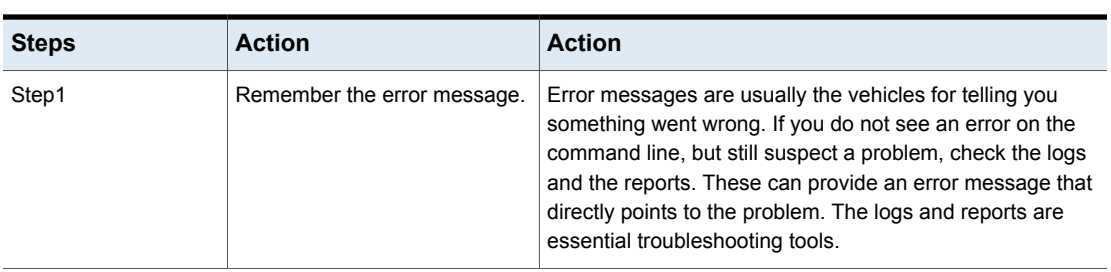

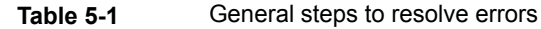

| <b>Steps</b> | <b>Action</b>                                              | <b>Action</b>                                                                                                    |
|--------------|------------------------------------------------------------|----------------------------------------------------------------------------------------------------|
| Step2        | Identify what you were doing<br>when the problem occurred. | Ask the following questions:<br>What operation was tried?<br>п<br>What method did you use?<br>What type of server platform and operating system was<br>involved?<br>If your site uses both master server and media server,<br>was it a master server or a media server?<br>If a client was involved, what type of client was it?<br>Have you performed the operation successfully in the<br>past? If so, what is different now?<br>What is the service pack level?<br>Do you use operating system software with the latest<br>fixes supplied, especially those required for use with<br>NetBackup?<br>Is your device firmware at a level, or higher than the<br>level, at which it has been tested according to the posted<br>device compatibility lists? |
| Step3        | Record all information.                                    | Capture potentially valuable information:<br>The NetBackup logs.<br>The logs specific to NetBackup for SQLite logs.<br>The logs specific to NetBackup XBSA.                                                                                                    |
| Step4        | Correct the problem.                                       | After you define the problem, use the information to correct<br>it.                                                                                                    |
| Step5        | <b>Contact Technical Support</b>                           | If you cannot solve the error, contact the Technical support.                                                                                                    |

**Table 5-1** General steps to resolve errors *(continued)*

#### **Troubleshooting errors using logs**

To troubleshoot the errors, you can refer to the NetBackuplogs, NetBackup for SQLite Agent logs, and the NetBackup XBSA logs. These logs are located at the following locations:

The NetBackup logs are located at:

- install\_path\NetBackup\logs\bprd
- install\_path\NetBackup\logs\bpcd
- install\_path\NetBackup\logs\user\_ops\dbext\logs

You must enable the bprd and the bpcd log files. For more information, see the *NetBackup Troubleshooting Guide*

The logs that are specific to the NetBackup for SQLite Agent are located at:

■ install path\nbsqlite.log

The logs that are specific to NetBackup XBSA are located at:

■ <NetBackup install path>/netbackup/logs/exten client

For troubleshooting NetBackup errors, see *NetBackup Troubleshooting Guide* and the *NetBackup Commands Reference Guide*

#### **Troubleshooting NetBackup for SQLite Agent errors**

[Table](#page-27-0) 5-2 lists the errors and the solutions to troubleshoot the problems when running the operations.

<span id="page-27-0"></span>

| Error                                                                                                    | <b>Description</b>                                                                                                    | <b>Solution</b>                                                                                                    |
|----------------------------------------------------------------------------------------------------|----------------------------------------------------------------------------------------------------|----------------------------------------------------------------------------------------------------|
| The nbsglite backup fails with<br>the following error:<br>Unable to load xbsa.dll                                             | The nbsqlite backup fails if the<br>user environment variable path<br>is not updated with NetBackup<br>bin directory.                                                                                                 | To run a nbsqlite backup successfully:<br>Update the user environment variable path<br>$\blacksquare$<br>with NetBackup install path/bin.                                                                                                    |
| The nbsqlite backup fails with<br>status code: 7648                                                                           | The backup may fail when the<br>host validation fails for secure<br>connection.<br>The agent may take some time<br>to terminate the backup operation<br>and display the job status on the<br>nbsqlite command prompt. | Verify that you configure the valid master server<br>name and the host name.                                                                                                    |
| The nbsqlite backup fails with<br>the following error:<br><b>XBSA</b> initiation failed<br>or<br>Failed to create XBSA object | The nbsqlite backup fails if the<br>nbsqlite.conf file is not<br>updated with the required<br>parameters.                                                                                                    | To run the backup successfully<br>Configure the valid master server name,<br>$\blacksquare$<br>policy name, schedule type in the<br>nbsqlite.conf file or from the command<br>line.<br>Verify for communication errors between the<br>$\blacksquare$<br>nbsqlite agent and the NetBackup master<br>server. For more information see the<br>NetBackup Administration guide. |
| (Windows) VSS snapshot creation<br>failed                                                                                     | The nbsqlite backup may fail<br>when the user does not have the<br>privileges to run the nbsqlite<br>operations.                                                                                                    | Run cmd. exe in Administrator mode.                                                                                                    |

**Table 5-2** Troubleshooting NetBackup for SQlite errors

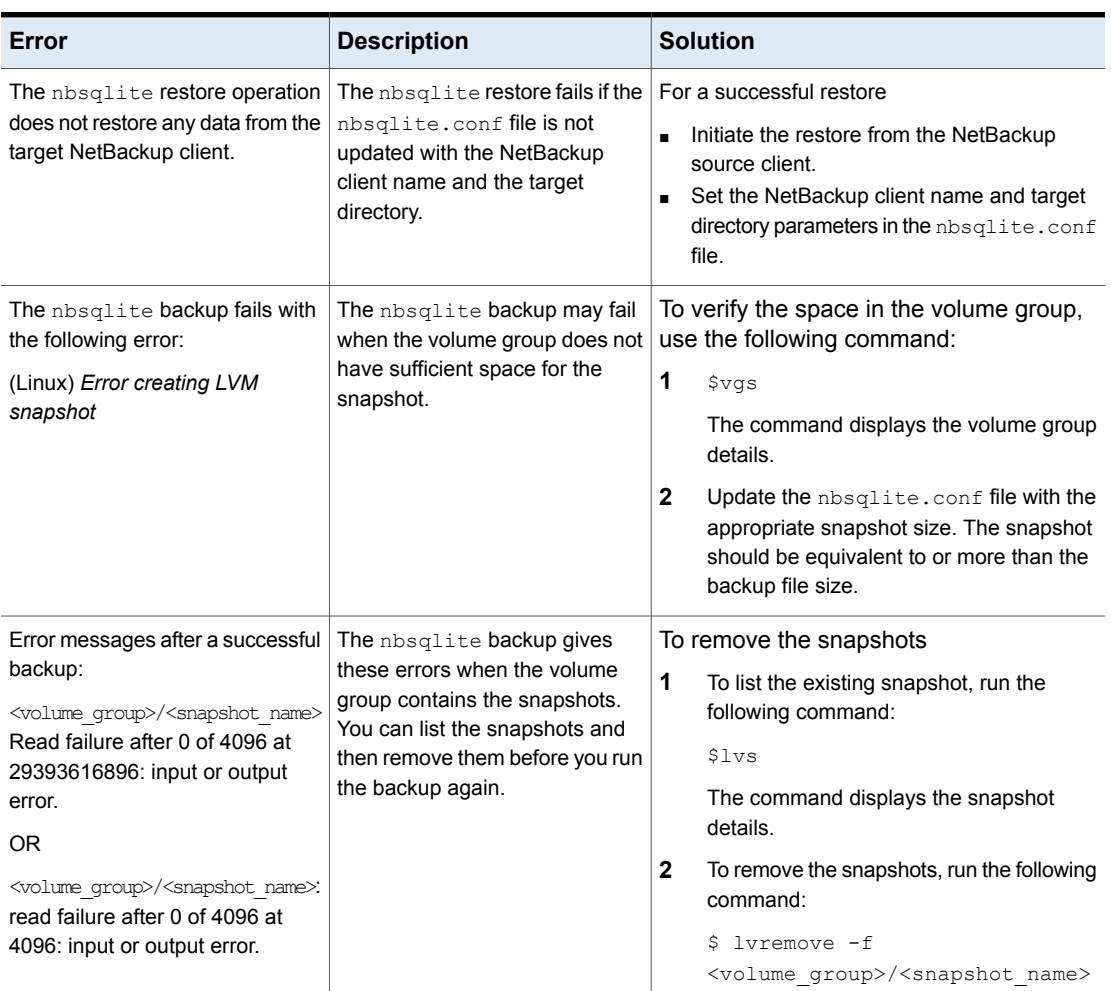

#### **Table 5-2** Troubleshooting NetBackup for SQlite errors *(continued)*

| Error                                                                              | <b>Description</b>                                                                                                    |              | <b>Solution</b>                                                                                                    |
|------------------------------------------------------------------------------------|----------------------------------------------------------------------------------------------------|--------------|----------------------------------------------------------------------------------------------------|
| The nbsqlite backup on Linux                                                       | The nbsqlite backup fails                                                                                                    |              | To unmount the snapshot                                                                                                    |
| (LVM), fails with the following<br>error:                                          | during an attempt to unmount the<br>snapshot, the device, or when                                                                                                    | 1            | List all mounted file systems using the<br>following command:                                                                                                    |
| Error unmounting the<br>snapshot-Device or resource busy                           | you remove the existing<br>snapshots.                                                                                                    |              | \$ mount-l                                                                                                    |
| <b>OR</b>                                                                          |                                                                                                    | $\mathbf{2}$ | If the snapshot still exists, run the following<br>command:                                                                                                    |
| Error removing the<br>snapshot-sqlitesnap_ <timestamp></timestamp>                 |                                                                                                    |              | \$unmount <mount directory=""></mount>                                                                                                    |
|                                                                                    |                                                                                                    |              | <b>Note:</b> This directory is created in<br>/mnt/ <snapshot name="">. The prefix<br/>names for snapshot is sqlitesnap.</snapshot>                                                                                                    |
|                                                                                    |                                                                                                    | 3            | To remove the snapshot manually run the<br>following command:                                                                                                    |
|                                                                                    |                                                                                                    |              | $1$ vremove $-f$                                                                                                    |
|                                                                                    |                                                                                                    |              | <volume group="">/<snapshot name=""></snapshot></volume>                                                                                                    |
| The nbsqlite.conf file is<br>missing after installing the agent<br>on RHEL or SUSE | Starting from NetBackup 8.2, the<br>nbsqlite.conf file is not<br>created by default when you<br>install the agent on RHEL or<br>SUSE. The existing configuration<br>file is prevented from getting<br>overwritten as the RPM installer<br>simply overwrites any existing<br>files in the destination directory<br>/usr/NBSQLiteAgent/. |              | If the nbsglite.conf file does not exist, you<br>can create the file by running the backup utility<br>command without any options. For example,<br>run the . /nbsqlite command. This command<br>creates the default nbsqlite.conf file. |

**Table 5-2** Troubleshooting NetBackup for SQlite errors *(continued)*

Appendix **A**

# <span id="page-30-0"></span>NetBackup for SQLite commands and conventions

This appendix includes the following topics:

- <span id="page-30-1"></span>■ About NetBackup for SQLite Agent [commands](#page-30-1)
- About NetBackup for SQLite Agent command [conventions](#page-31-0)

## **About NetBackup for SQLite Agent commands**

This section describes the commands, options, and parameters that are available to run the nbsqlite operations. Each command contains a brief description, required parameters, and optional parameters for the respective operations. The agent supports only those commands, options, and parameters that are mentioned in this document.

The nbsqlite.conf file keeps you from providing the parameters every time you run the operations.

Observe for the following:

 $\blacksquare$  Set the parameters in the  $nbsq$ lite.conf file or on the  $nbsq$ lite command line.

The parameters you set on the command line, takes precedence over the nbsqlite.conf file.

- Set the operation type  $(-\circ)$  on the nbsqlite command line.
- Set the other parameters and options for the respective operation on the nbsqlite command line or in the nbsqlite.conf file.

## **About NetBackup for SQLite Agent command conventions**

<span id="page-31-0"></span>This document uses the following conventions when describing commands that are specific to the agent.

Run the following commands in the command line interface to see the results:

- **■** The  $-\text{help}$  command  $(-\text{h})$  option prints a command-line usage message when it is the only option on the command line. For example, nbsqlite -h
- Brackets [] indicate that the enclosed component of the command line is optional. Other parameters are required.
- Italics indicate that the information is user supplied. For example, you may provide the policy name and the schedule name for a backup operation.

nbsqlite -o backup -S *master\_server\_name* -P *policy\_name* -s *schedule\_name*

#### <span id="page-31-1"></span>**The NetBackup for SQLite command options**

[Table](#page-31-1) A-1 lists the options for nbsqlite operations.

| <b>Option</b> | <b>Description</b>                                                                   |
|---------------|--------------------------------------------------------------------------------------|
| $-C$          | Configures the NetBackup client name for redirected restores.                        |
| -d            | Configures the SQLite database path.                                                 |
| -h            | Displays the Help usage, when it is the only option on the nbsglite<br>command line. |
| -id           | Configures the specified backup using the backup image name.                         |
| -0            | Configures the operation type (backup, restore, query, and delete).                  |
| -P            | Configures the DataStore policy.                                                     |
| -S            | Configures the NetBackup schedule.                                                   |
| $-S$          | Configures the NetBackup master server.                                              |
| $-1$          | Configures the target directory to restore the data.                                 |
| -Z            | Configures the LVM snapshot size.                                                    |

**Table A-1** The nbsqlite command options

## Appendix

# <span id="page-32-0"></span>NetBackup for SQLite commands

This appendix includes the following topics:

- [nbsqlite](#page-33-0) -o backup
- [nbsqlite](#page-34-0) -o restore
- [nbsqlite](#page-35-0) -o query
- [nbsqlite](#page-36-0) -o delete

### **nbsqlite -o backup**

<span id="page-33-0"></span> $nbsq$ lite  $-0$  backup – runs the backup operation from the NetBackup client.

#### **SYNOPSIS**

nbsqlite -o backup -S *master\_server\_name* -P *policy\_name* -s *schedule\_name* (LVM) -z *snapshot\_size* [-d *sqlite\_db\_path*]

#### **Description**

This command invokes the backup operation from the NetBackup client using the NetBackup **DataStore** policy name and the schedule type. The parameter -S, -d, and  $-P$  are required parameters for Windows. The parameter  $-z$  is required parameters for LVM users.

On Windows, the directory path is install path\NBSQLiteAgent\

On Linux systems, the directory path is /usr/NBSQLiteAgent/

#### **Options**

- -d Configures the path to connect to the SQLite database.
- -P Configures the NetBackup **DataStore** policy name.
- -s Configures the NetBackup server name.
- -s Specifies the schedule name that you have configure for the **DataStore** policy.
- -z (LVM backups) Specifies the LVM snapshot size.

## **nbsqlite -o restore**

<span id="page-34-0"></span>nbsqlite -o restore - restores the backup files from the NetBackup server.

#### **SYNOPSIS**

nbsqlite -o restore

-S *master\_server\_name*

-t *target\_directory*

[-id *db\_backup\_id*]

[-C *NetBackup\_client\_name*]

#### **Description**

The  $nbsq$ lite command restores the backup file using  $-t$  and  $-s$  as the required parameters. The  $-i d$  and  $-c$  are optional parameters.

On Windows systems, the directory path to this command is install\_path\NBSQLiteAgent\

On Linux systems, the directory path to this command is /usr/NBSQLiteAgent/

#### **Options**

-C Specifies the client name.

-id

Specifies the backup image name.

- -S Configures the NetBackup server name.
- $-t$  Specifies the target directory.

## **nbsqlite -o query**

<span id="page-35-0"></span>nbsqlite -o query – queries the backups performed for SQLite database.

#### **SYNOPSIS**

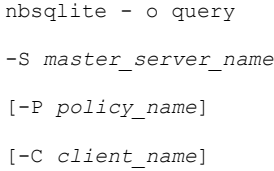

#### **Description**

The nbsqlite  $-\circ$  query command gets the backup using  $-\circ$  as the required parameter and  $-c$  and  $-p$  as optional parameters.

On Windows systems, the directory path to this command is install\_path\NBSQLiteAgent\

On Linux systems, the directory path to this command is /usr/NBSQLiteAgent/

#### **Options**

- -C Retrieves and lists all the backups of the specified client.
- -P Retrieves and lists all backups with the specified policy name.
- -s Configures the NetBackup master server.

## **nbsqlite -o delete**

<span id="page-36-0"></span>nbsqlite -o delete – deletes the backup information from the NetBackup catalog files.

#### **SYNOPSIS**

```
nbsqlite - o delete
-S master_server_name
-id db_backup-id
```
#### **Description**

The nbsqlite -o delete command deletes the backup information from the NetBackup catalog files, but retains the backups in the storage media.

The parameter  $-s$  and  $-i$ d are the required parameters.

#### **Options**

-id

Specifies the backup using the backup image name.

-S Configures the NetBackup master server.

## **Index**

#### <span id="page-37-0"></span>**B**

backup backup image [19](#page-18-0) backup information [19](#page-18-0) delete [19](#page-18-0) LVM configured systems [19](#page-18-0) parameter [19](#page-18-0) validate [19](#page-18-0) backup schedule [14](#page-13-2)

#### **C**

CLIENT\_NAME [14](#page-13-2)

#### **D**

DataStore policy [16](#page-15-1) DB\_BACKUP\_ID [14](#page-13-2) Default Application Backup [16](#page-15-1) default location [12](#page-11-1)

#### **I**

installing [9](#page-8-3)

#### **L**

license [8](#page-7-1) LOG \_LEVEL [14](#page-13-2) LOG\_SIZE [14](#page-13-2)

#### **N**

nbsqlite.conf [7](#page-6-3) nbsqlite.conf file client [14](#page-13-2) command line [14](#page-13-2) configure [14](#page-13-2) default [14](#page-13-2) locations [14](#page-13-2) parameters [14](#page-13-2) pre-defined settings [14](#page-13-2) required parameters [14](#page-13-2)

#### **O**

operations [14](#page-13-2) optional parameters [14](#page-13-2)

#### **P**

package [11](#page-10-2) platform files [11](#page-10-2) platforms [10](#page-9-2) POLICY\_NAME [14](#page-13-2) precedence [14](#page-13-2) prerequisites [10](#page-9-3)

#### **S**

SCHEDULE\_NAME [14](#page-13-2) single file [7](#page-6-4) snapshot [7](#page-6-4) SNAPSHOT\_SIZE [14](#page-13-2) SQLITE\_TARGET\_DIRECTORY [14](#page-13-2)